**Česká zemědělská univerzita v Praze**

**Provozně ekonomická fakulta**

**Katedra informačních technologií**

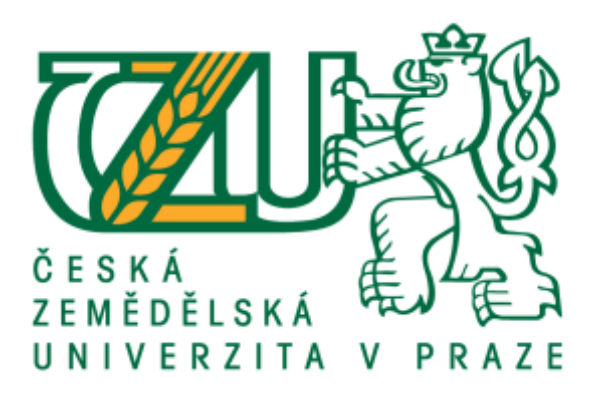

# **Bakalářská práce**

# **OS Google Chrome - teorie a praxe**

**Lukáš Tvrz**

**© 2017 ČZU v Praze**

# ČESKÁ ZEMĚDĚLSKÁ UNIVERZITA V PRAZE

Provozně ekonomická fakulta

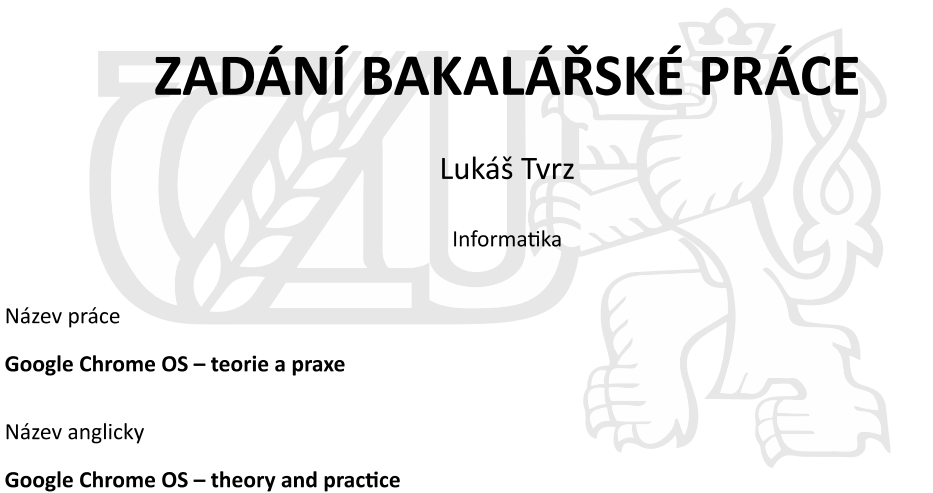

#### Cíle práce

Cílem bakalářské práce je charakterizovat pojem operační systém, operační systém Google Chrome a problematiku vývoje aplikací pro operační systém GoogleChrome.

Ten se skládá z následujících dílčích cílů: popis architektury platformy Google Chrome, popis uživatelského prostředí systému. Rozdělení jednotlivých zařízení distribuovaných se systémem Chrome OS, popis vývojových nástrojů, tvorba aplikace v programovacím jazyce Javascript, distribuce výsledné aplikace.

#### Metodika

Metodika je založena na studiu a analýze odborných informačních zdrojů. Na základě těchto zdrojů bude vytvořena jednoduchá aplikace. Na základě syntézy teoretických a praktických poznatků bude formulován závěr bakalářské práce.

#### Doporučený rozsah práce

30 - 40 stran

#### Klíčová slova

JavaScript, Chrome OS a aplikace, Google Labs, Chromebook, Chromecast, Operační systém

#### Doporučené zdroje informací

LAFAY, M. Chromebook For Dummies, Vyd. 1., Amazon 2014, ISBN 978-1118951262.

MILLER, M. My Chromebook,. Vyd. 1. Indianapolis: Pearson Que, 2010, 271 str., ISBN-10: 0789743965 ROME, C. The Chrome Book (Fifth Edition) : The Essential Guide to Cloud Computing with Google Chrome and the ChromebooK. Amazon 2015, ISBN 978-1506128115

ROOT, G. Cloud Computing with Google Chrome, 1 edition, Amazon 2013, 116 str., ISBN 978-1483902258 ŠIKA, M. Virtuální počítač: praktická řešení pro domácí uživatele. Vyd. 1. Brno: Computer Press, 2011, 256 s. ISBN 978-80-251-3334-7.

VESELÝ, A. Operační systémy II. Vyd. 2. V Praze: Česká zemědělská univerzita, Provozně ekonomická fakulta, 2006, 257 s. ISBN 978-80-213-1553-2.

Předběžný termín obhajoby 2016/17 LS-PEF

#### Vedoucí práce Ing. Čestmír Halbich, CSc.

#### Garantující pracoviště

Katedra informačních technologií

Elektronicky schváleno dne 21. 10. 2016

Ing. Jiří Vaněk, Ph.D. Vedoucí katedry

Elektronicky schváleno dne 24. 10. 2016

Ing. Martin Pelikán, Ph.D.

Děkan

V Praze dne 05. 03. 2017

Oficiální dokument \* Česká zemědělská univerzita v Praze \* Kamýcká 129, 165 21 Praha 6 - Suchdol

# **Čestné prohlášení**

Prohlašuji, že svou bakalářskou práci "OS Google Chrome - teorie a praxe" jsem vypracoval(a) samostatně pod vedením vedoucího bakalářské práce a s použitím odborné literatury a dalších informačních zdrojů, které jsou citovány v práci a uvedeny v seznamu použitých zdrojů na konci práce. Jako autor(ka) uvedené bakalářské práce dále prohlašuji, že jsem v souvislosti s jejím vytvořením neporušil autorská práva třetích osob.

V Praze dne 10.3.2017

# **Poděkování**

Rád(a) bych touto cestou poděkoval Ing. Čestmíru Halbichovi, CSc. za maximální ochotu a pomoc při vypracování této bakalářské práce.

# **OS Google Chrome - teorie a praxe**

### **Souhrn**

Tato bakalářská práce je zaměřena na operační systém firmy Google, Google Chrome OS. Teoretická část se zabývá především charakteristikou operačních systémů, a jejich rozdělení podle způsobu použití. Dále se práce věnuje operačnímu systému Google Chrome OS, jsou zde popsány výhody a nevýhody systému, jeho distribuce v jednotlivých zařízení ( od notebooků až po domácí multimediální centra ). Závěr teoretické části je věnován možnosti instalace virtuálního varianty Google Chrome OS na PC, a vývoji vlastních aplikací pro tento systém a jejich následná distribuce.

V praktické části práce je následně prakticky ukázaná možnost vlastního vývoje aplikací. Ukázková aplikace je napsaná v programovacím jazyce Javascript, v kombinaci s využitím technologií pro vývoj webových stránek HTML a CSS. Dále jsou zde popsány jednotlivé kroky potřebné k finální distribuci v internetovém obchodě Chrome

**Klíčová slova:** Operační systém, Google, Google Chrome, Google Chrome OS, Chromium OS, Chromebox, Chromecast, Google Apps, Javascript, Cloud Computing

# OS Google Chrome - theory a practice

### **Summary**

This bachelor thesis is thematically focused on the operating system Google Chrome OS from company Google. The theoretical part describes the operating systems, their classification by type and use, internet browser Google Chrome, device which are distributed with operating system Google Chrome OS (from laptops to home media centers). On the end of the theoretical part describe possibility of installation on any PC devices, in this thesis are use application VirtualBox.

Practical part of this thesis is focused of developing sample Javascript application as extension for web browser, with use internet technology for website developing HTML and CSS. In this part is described in detail distribution of application to Chrome Web Store

**Keywords**: Operating systems, Google, Google Chrome, Chrome OS, Chromium OS, Javascript, Cloud Computing, Google Apps, Chromebook, Chromecast, Chromebox

# Obsah

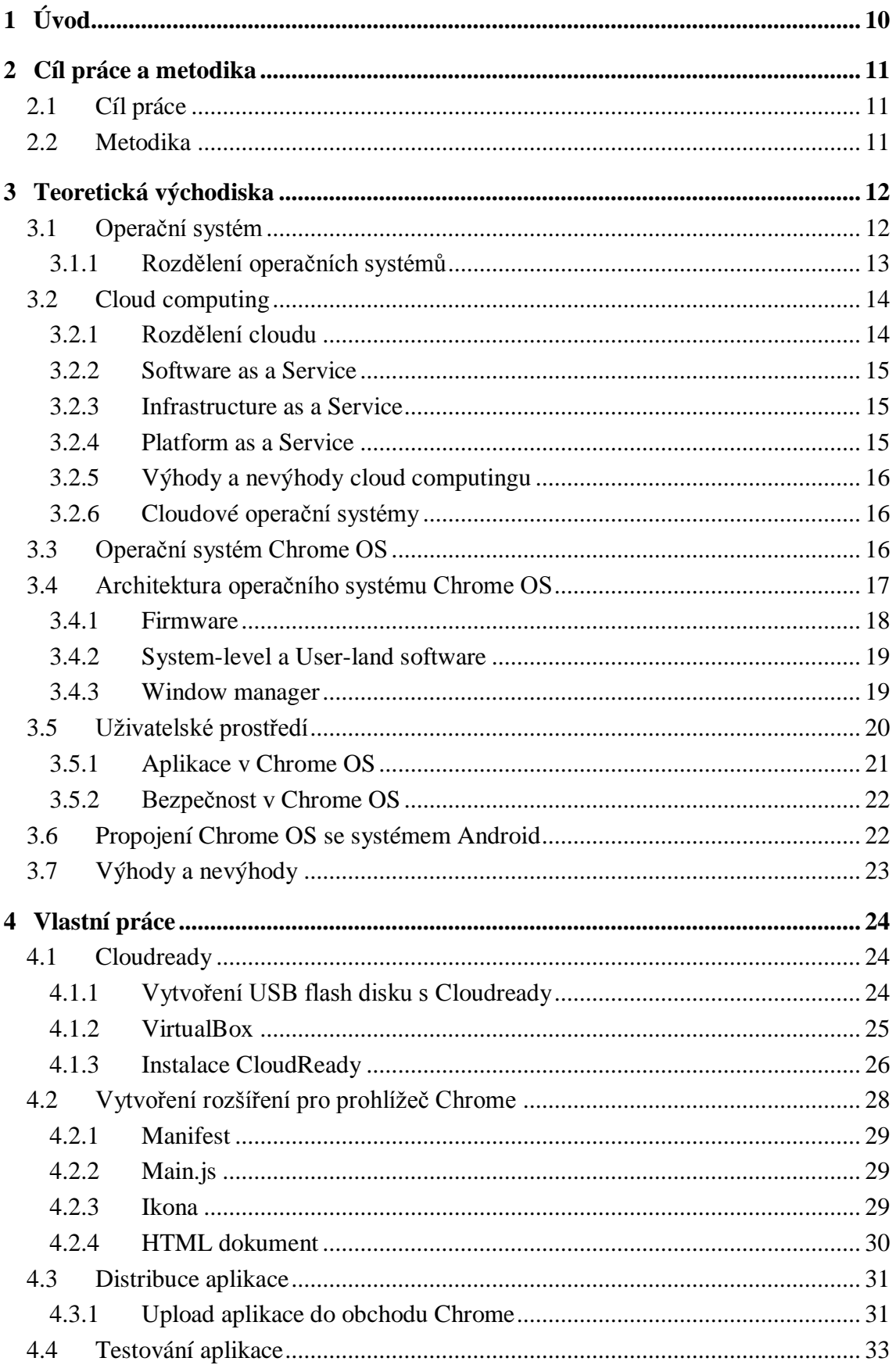

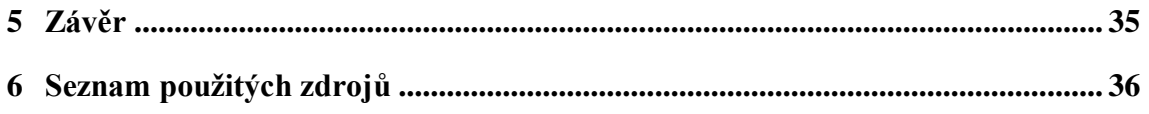

# **Seznam obrázků**

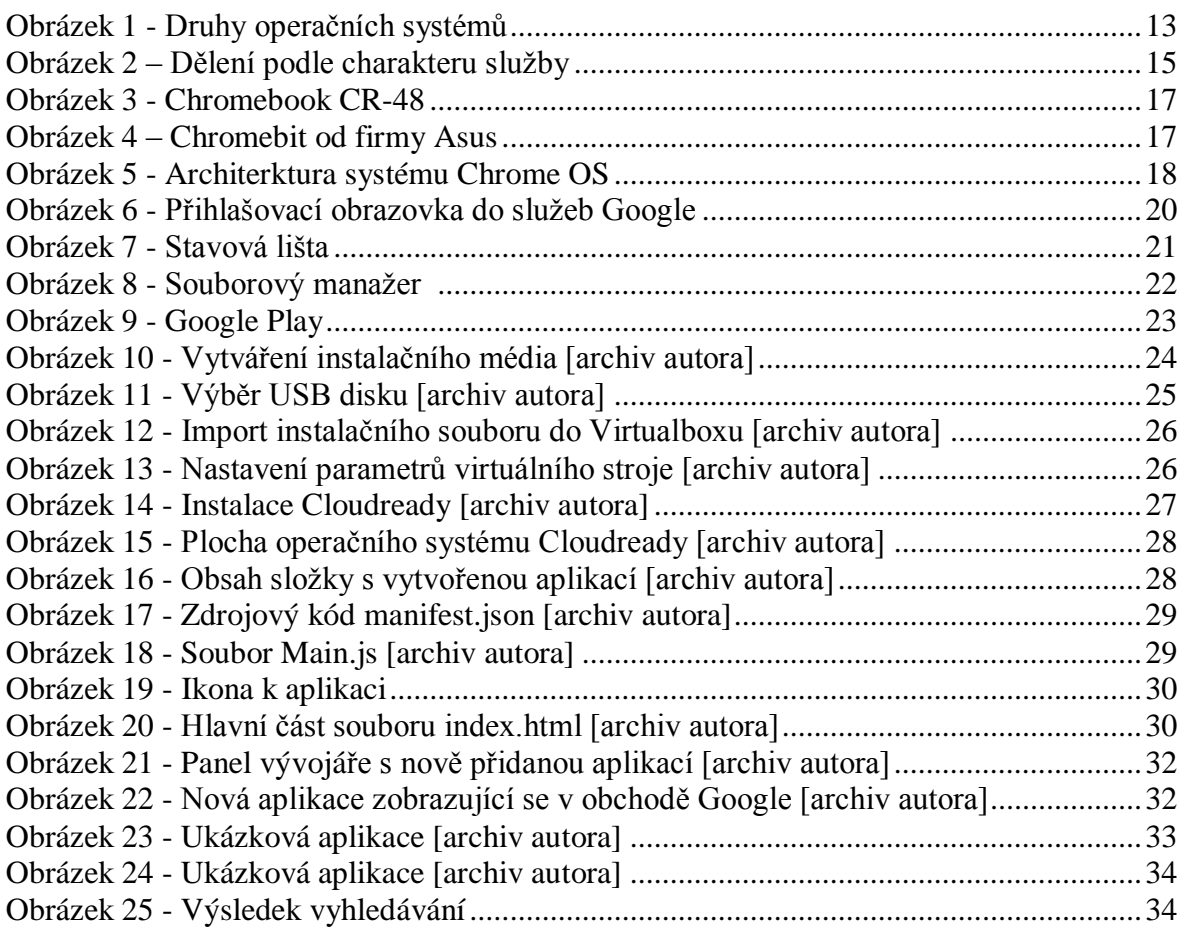

# **Seznam tabulek**

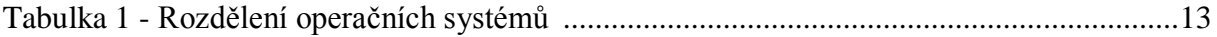

# <span id="page-9-0"></span>**Úvod**

Chrome OS je operační systém vyvinutý americkou firmou Google, tento systém je založený na Linuxovém jádře a spoléhá hlavně na webový prohlížeč Google Chrome. Ve výsledku zařízení se systém Chrome OS spoléhá hlavně na webové aplikace, vyvinuté pro prohlížeč Chrome.

Google práci na svém vlastním operačním systému oznámil v létě roku 2009, s tím, že operační systém bude cílit na uživatele, kteří preferují práci v cloudu. První notebooky se systémem Chrome OS, nazvané souhrnně "Chromebooky" byly vydány v roce 2011 společnostmi Samsung a Acer. Díky absenci výkonných procesorů a objemného disku, byly tyto notebooky velice levné. U prvních verzí systému byl problém, že veškeré aplikace běželi přímo v rámci webového prohlížeče. Operační systém Chrome OS je určený pro zařízení s architekturou procesoru X86 a ARM.

Tato práce má za cíl demonstrovat možnosti tohoto operačního systému, jednoduchost vývoje vlastního rozšíření prohlížeče, a následnou distribuci aplikace skrz obchod s aplikacemi Google Web Store.

# <span id="page-10-0"></span>**Cíl práce a metodika**

# <span id="page-10-1"></span>**Cíl práce**

Cílem bakalářské práce je charakterizovat pojem operační systém, operační systém Google Chrome a problematiku vývoje aplikací pro operační systém Google Chrome.

Ten se skládá z následujících dílčích cílů: charakteristika architektury platformy Google Chrome, charakteristika uživatelského prostředí systému. Rozdělení jednotlivých zařízení distribuovaných se systémem Chrome OS, charakteristika vývojových nástrojů, tvorba aplikace v programovacím jazyce Javascript, distribuce výsledné aplikace.

## <span id="page-10-2"></span>**Metodika**

Metodika je založena na studiu a analýze odborných informačních zdrojů. Z důvodu menšího rozšíření tohoto operačního systému v České Republice, je většina materiálů, knížek a odborných článků cizojazyčná. Na základě analýzy těchto zdrojů, bude vytvořena jednoduchá aplikace, odkazující na možnosti vývoje vlastních aplikací a jejich následná distribuce. Pro vlastní řešení byl vybrán program Coda, open source program pro vývoj v jazycích HTML, CSS, Javascript.

Na základě syntézy teoretických a praktických poznatků získaných při psaní této práce bude formulován závěr bakalářské práce.

#### <span id="page-11-0"></span>**Teoretická východiska** 3

# <span id="page-11-1"></span>**Operační systém**

Pojmem operační systém ( zkráceně OS ) se v informatice rozumí speciální program, který počítači umožnuje komunikaci hardwarových komponent přímo se software v PC. Operační systém má na starosti správu jednotlivých zdrojů v PC:

- Procesy
- Procesory
- I/O zařízení
- Hlavní a vedlejší paměť atd.

Operační systém se zavádí automaticky pro zapnutí počítače ( spouští se bootovací program, tzv. bootloader ). Je tvořen dvěma hlavními částmi, jádro ( kernel ) řídí základní činnost počítače, přiděluje služby operačního systému ( procesory, paměť ) jednotlivým procesům na základě řízení systémem přerušení. Jádro se zavádí vždy po startu operačního systému, a rozlišujeme mezi třemi základními typy. (6)

- **Monolitické jádro** jádro pracuje jako celek ( GNU/Linux )
- **Mikro jádro** malé jádro, oddělitelné části pracují jako samostatné procesy
- **Hybridní jádro** ( Windows XP )

Druhou důležitou základní součástí operačního systému jsou pomocné systémové nástroje, které tvoří mezivrstvu mezi aplikačním software a hardware ( na rozdíl od aplikačního softwaru s ním uživatel přímo nepracuje ) (6,26)

### <span id="page-12-0"></span>**Rozdělení operačních systémů**

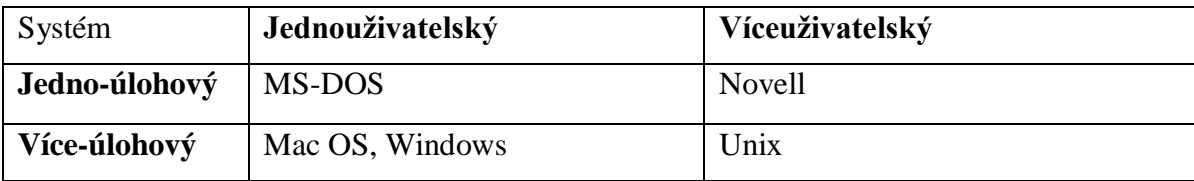

### **Tabulka 1 - Rozdělení operačních systémů**

Operační systémy lze dále rozdělit podle způsobu použití: (26)

- **Operační systémy určené pro osobní počítače** Windows, MacOS, Linux
- **Mobilní OS** Android, iOS, Windows Phone
- **Cloud OS** Chrome OS
- Distribuované
- Embedded
- Real-time systémy

Operační systémy určené pro použití na osobních počítačích jsou charakteristické tím, že jsou dodávány s nainstalovaným grafickým interpretem ( GUI ), který je nedílnou součástí systému, příkladem jsou operační systémy rodiny Windows. V případě Unixových operačních systémů se GUI jedná pouze o nadstavbu systému, systém se ovládá pomocí řádkového interpretu ( shell ). V unixových systémech není uživatel omezen možností nainstalovat pouze jeden grafický interpret, je zde možnost instalace několika různých prostředí ( Gnome, KDE, Xfce ). (27)

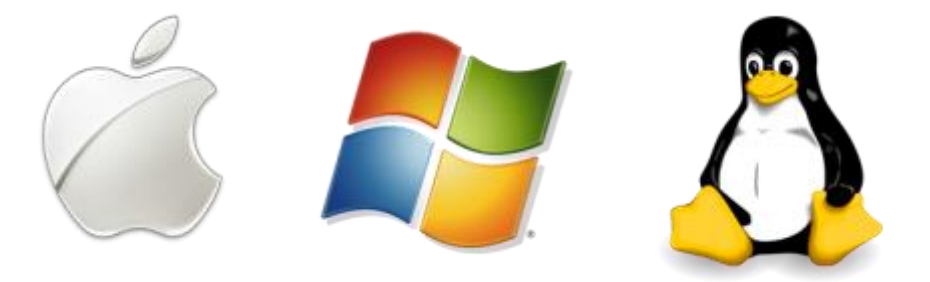

**Obrázek 1 - Druhy operačních systémů**

## <span id="page-13-0"></span>**Cloud computing**

Cloud computing je jedním z nejnovějším a nejdiskutovanějším výpočetním modelem moderních informačních technologií. Model je založený na poskytování služeb a programů skrz internetovou síť, přístupných pomocí webového prohlížeče. Samotné služby mohou být dostupné buď zdarma, nebo mohou být placené. V případě placené služby se neplatí samotný software, ale pouze jeho využívání.

Princip fungování služeb a webových aplikací je takový, že uživatel si propůjčuje výpočetní výkon serverů. (4)

#### <span id="page-13-1"></span>**Rozdělení cloudu**

Z důvodu, že neexistuje přesná definice cloud-computingu, existuje velké množství modelů služeb a jejich poskytování koncovým uživatelům. Ale u všech typů cloud computingu je společná schopnost poskytnout prostředky na vyžádání, flexibilně upravit podle potřeb uživatele.

Existují dva typy dělení cloudu, prvním kritérium dělení cloudu je podle toho, jak jsou služby poskytovány, neboli podle modelu nasazení. (3,4)

- **Veřejný cloud**
- **Privátní cloud**
- **Hybridní cloud**

Veřejný cloud je obecně nejznámějším modelem cloud computingu, v němž je poskytnuta služba, která je charakteristická stejnou či podobnou funkcionalitou napříč všemi klienty. Příkladem veřejného cloudu jsou služby Google, Skype, Seznam.

Naproti tomu privátní cloud je provozován pouze pro potřeby organizace či třetích stran. Příkladem může být mailový klient pro zaměstnance.

Druhým dělením cloud computingu je podle charakteru služby, kterou poskytovatel nabízí, zda se jedná pouze o poskytnutí používání samostatné aplikace, případně jestli poskytovatel nabízí samostatné hardwarové prostředky, či jejich kombinaci.

- SaaS Software as a Service
- IaaS Infrastructure as a Service
- PaaS Platform as a Service

## <span id="page-14-0"></span>**Software as a Service**

Uživateli se pronajímá samostatná služba ( aplikace ), uživatelé si kupují přístup ( možnost využívání samotné aplikace ), ne samotnou aplikaci. Přístup k SaaS je možný kdykoliv a odkudkoliv. Příkladem takové služby jsou Google Apps, Microsoft Office 365 Online, cloudová uložiště. (4)

## <span id="page-14-1"></span>**Infrastructure as a Service**

Poskytovatel služby IaaS se zavazuje poskytnout infrastrukturu, nejtypičtější bývá formou virtualizace prostředků. Hlavní a největší výhodou tohoto modelu je, že o hardware se stará poskytovatel. Příkladem tohoto modelu je např. Windows Azure, Amazon WS (4)

## <span id="page-14-2"></span>**Platform as a Service**

Oproti IaaS, kde poskytoval pronajímá pouze čistě hardware, se služba PaaS liší tím, že součástí poskytované infrastruktury jsou také prostředky pro vývoj aplikací, jako jsou IDE nebo API. Příkladem je třeba Google App Engine, Force.com (4)

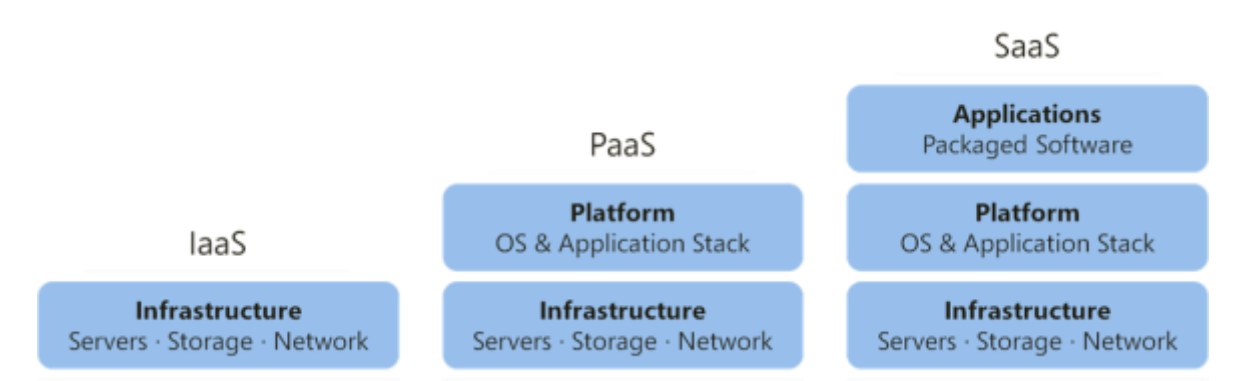

**Obrázek 2 – Dělení podle charakteru služby**

#### <span id="page-15-0"></span>**Výhody a nevýhody cloud computingu**

Výhodou nasazení software a hardware pracujícím v cloudu je, že není nutná znalost jejich principu funkčnosti, není potřeba se starat o náročné nastavování či řešení aktualizací software. Služby IaaS a PaaS jsou škálovatelné, což znamená, že lze měnit hardwarové parametry stanic ( zvyšování operační paměti, zvětšení uložiště … ).

Nevýhoda cloud computingu vychází přímo z principu, že "vše je uloženo mimo uživatelovo zařízení", hlavním problémem tedy je závislost na rychlosti internetového připojení, závislost na poskytovateli služeb, občas také horší stabilita a méně funkcí než u obdobné verze softwaru přímo na PC uživatele. (28)

#### <span id="page-15-1"></span>**Cloudové operační systémy**

Operační systém plně využívající služeb cloudu, je alternativou k v dnešní době už velice zaběhlým operačním systémům ( Windows, Linux, Mac OS ). Oproti klasickým operačním systémům, musí být počítač permanentně připojený k internetu, všechny aplikace, služby běží na zařízení vzdáleně ( SaaS ). Výhodou jsou nízké nároky na hardware počítače, díle není potřeba řešit aktualizace, zabezpečení systému, instalaci nejnovějších verze aplikací, a další starosti, které jsou nedílnou součástí provozu operačních systémů v klasickém počítači. (29)

- Joli OS
- **EasyPeasy**
- Peppermint OS
- Chrome OS
- Chromium OS

## <span id="page-15-2"></span>**Operační systém Chrome OS**

Operační systém Chrome OS, je světově první operační systém založený na cloudovém modelu přístupu k datům. Systém byl představen americkou firmou Google v létě roku 2009. Jedná se o operační systém, určený k použití s levnější skupinou netbooků. V listopadu 2009 byl představen open-source projekt nazvaný ChromiumOS, vývojářská verze Chrome OS, u které se pro vývojáře uvolňuje zdrojový kód. Netbooky běžící na operačním systému Chrome OS jsou nazývané Chromebooky. První chromebook byl představen v roce 2010 a nesl označení CR-48. Od té doby své Chromebooky vydaly firmy Samsung, Acer, Asus, Toshiba, HP.

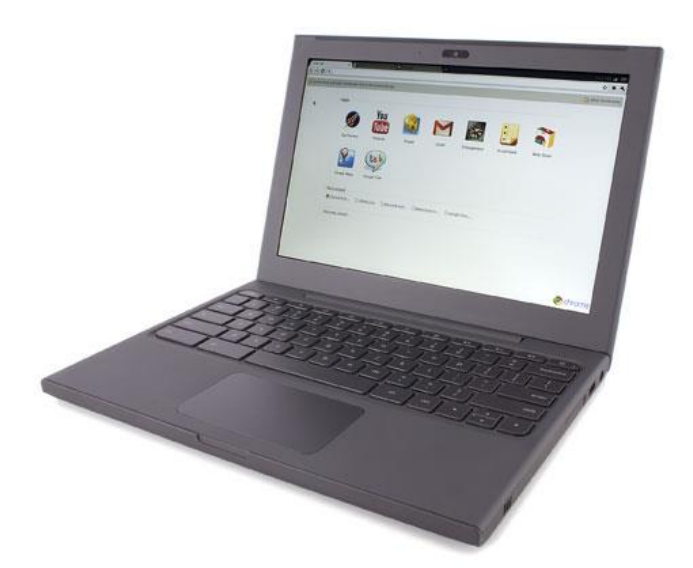

**Obrázek 3 - Chromebook CR-48**

V roce 2012 vydala firma Samsung zařízení spadající do kategorie MiniPC – Chromebox. Jednalo se o osobní počítač velmi kompaktních rozměrů, s operačním systémem Chrome OS. Chromeboxy později vydávaly firmy Asus, Google, Acer, HP, Dell.

Poslední novinkou obsahující operační systém Chrome OS, je zařízení firmy Asus vydané v roce 2015 – Chromebit. Jedná se o velmi netradiční zařízení, protože veškeré komponenty jsou integrovány do obalu ve velikosti standartního flash-disku. Zařízení se propojuje s monitorem pomocí konektoru HDMI. Předností tohoto zařízení je energetická nenáročnost, díky velmi úsporným komponentám, a velmi malé rozměry. (2,3,7)

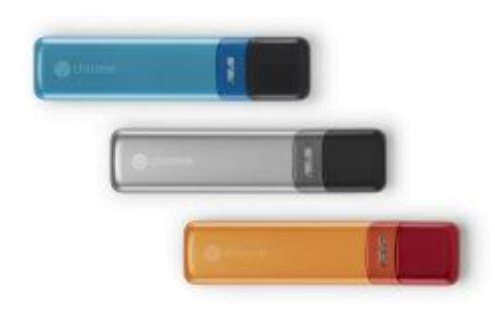

**Obrázek 4 – Chromebit od firmy Asus**

# <span id="page-16-0"></span>**Architektura operačního systému Chrome OS**

Google Chrome OS je operační systém postavený na monolitickém UNIXovém jádře. Systém dále obsahuje běžné GNU systémové utility. Použitým systémovým softwarem a knihovnami se Chrome OS nejvíce přibližuje linuxovým distribucím založeným na Gentoo. Systém je podporován pro architektury procesorů x86 , x64 a ARM.

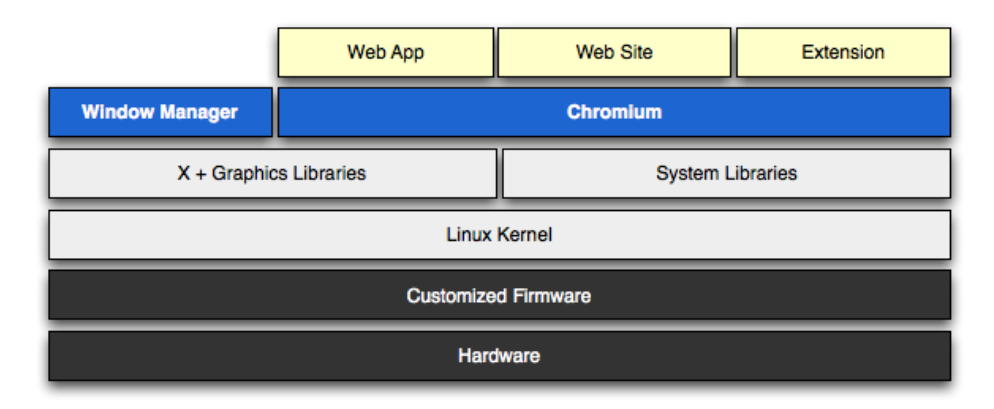

**Obrázek 5 - Architektura systému Chrome OS**

Architektura operačního systému Chrome OS se dělí na několik důležitých základních komponent: (10,12)

- Firmware
- System-level software
- User-land software
- Window manager

# <span id="page-17-0"></span>**Firmware**

Firmware hraje klíčovou roli v tom, aby operační systém mohl nabootovat co nejrychleji, a aby spouštění systému bylo co nejbezpečnější. Firmware v tomto OS obsahuje podporu pro obnovení OS, a je o hodně jednodušší, než u tradičních operačních systémů, díky tomu, že systém nemusí řešit kompatibilitu s velkým množství staršího hardware ( např. disketová mechanika… )

Firmware operačního systému Chrome OS integruje následující funkcionality:

- **System recovery** obnova systému v případě poškození nebo ohrožení
- **Verifield boot –** Ověření firmware, jádra a obrazu systému při každém spuštění
- Fastboot Zrychlení spouštění systému díky zjednodušení oproti tradičním OS (12)

### <span id="page-18-0"></span>**System-level a User-land software**

Operační systém využívá Linuxového jádra, ovladačů a dalších komponent ( user-land daemons ) většinou ve verzi stock – původní jádro, pouze s výjimkou několika oprav, pro zlepšení výkonosti OS při bootování. Systém na user-land straně spouští díky procesu init pouze kritické služby. Všechny user-land služby jsou řízeny programem upstart. (12)

Přehled věcí, na kterých jsme v tomto systému závislí:

- **D-Bus** Prohlížeč využívá D-bus ke komunikaci se ostatními částmi systému ( analyzování sítě, měření stavu baterie )
- **Connenction Manager** řízení síťových služeb ethernet, wi-fi, 3G , poskytování proxy DNS
- **WPA Supplicant** využití pro připojení k bezdrátovým sítím
- **Autoupdate** automatická instalace nových systémových obrazů
- **Power Management** nástroje pro řízení spotřeby energie
- **Standart Linux services** NTP, syslog, cron

### <span id="page-18-1"></span>**Window manager**

Správce oken v operačním systému Google Chrome se stará o zpracování interakce uživatele a více okny. Pracuje podobným způsobem jako většina ostatních window managerů. Pro vykreslování oken se využívají technologie OpenGL nebo OpenGL ES. (12)

# <span id="page-19-0"></span>**Uživatelské prostředí**

Už při prvním spuštění zařízení se systémem Chrome OS, čeká na uživatele velký rozdíl oproti tradičním operačním systémům. Oproti časově náročné úvodní konfiguraci např. systému MS Windows, u Chrome OS na uživatele čeká pouze krátké intuitivní nastavení lokalizace systému, nastavení připojení k internetu. U tohoto operačního systému je připojení k internetu alespoň při úvodním nastavení nutné, poté už lze zařízení využívat i v off-line režimu. Po úspěšném nastavení přístupu k internetu, se zobrazí tabulka pro přihlášení ke službám Google, bez tohoto účtu systém využívat nelze. (8,10,16)

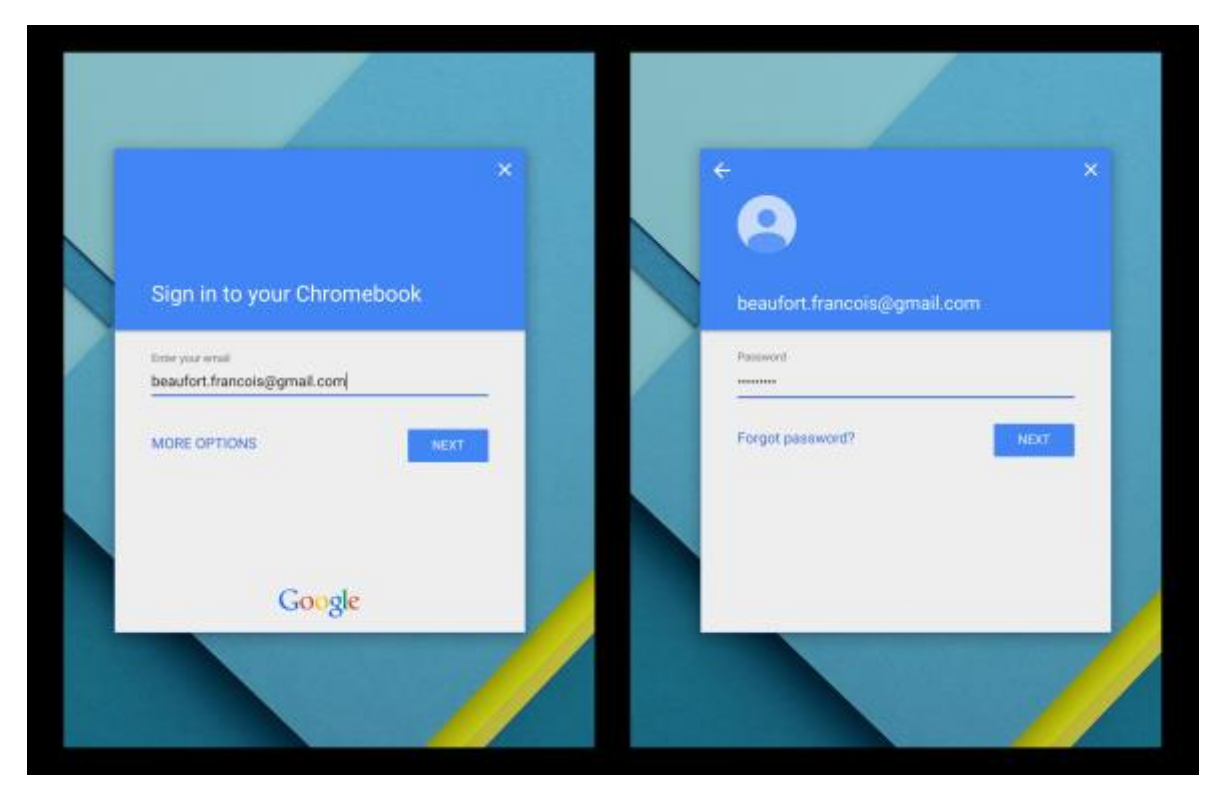

**Obrázek 6 - Přihlašovací obrazovka do služeb Google – ( zdroj: https://goo.gl/images/Dgwhpa )**

Základ systémů tvoří plocha a stavová lišta na spodní straně obrazovky. Pro přístup ke všem nainstalovaným aplikacím se využívá hlavní nabídka ( ikona malých čtverečků v levém spodním rohu stavové lišty ). Pravá strana stavové lišty je vyhrazena pro oznámení systému, mezi které patří informace o hlasitosti, síti, času, stavu baterie. Po rozkliknutí se lze dostat k podrobnějším informacím a lze získat přístup k nastavení systému. Poslední úlohou je možnost odhlásit, uspat nebo vypnout systém. (18)

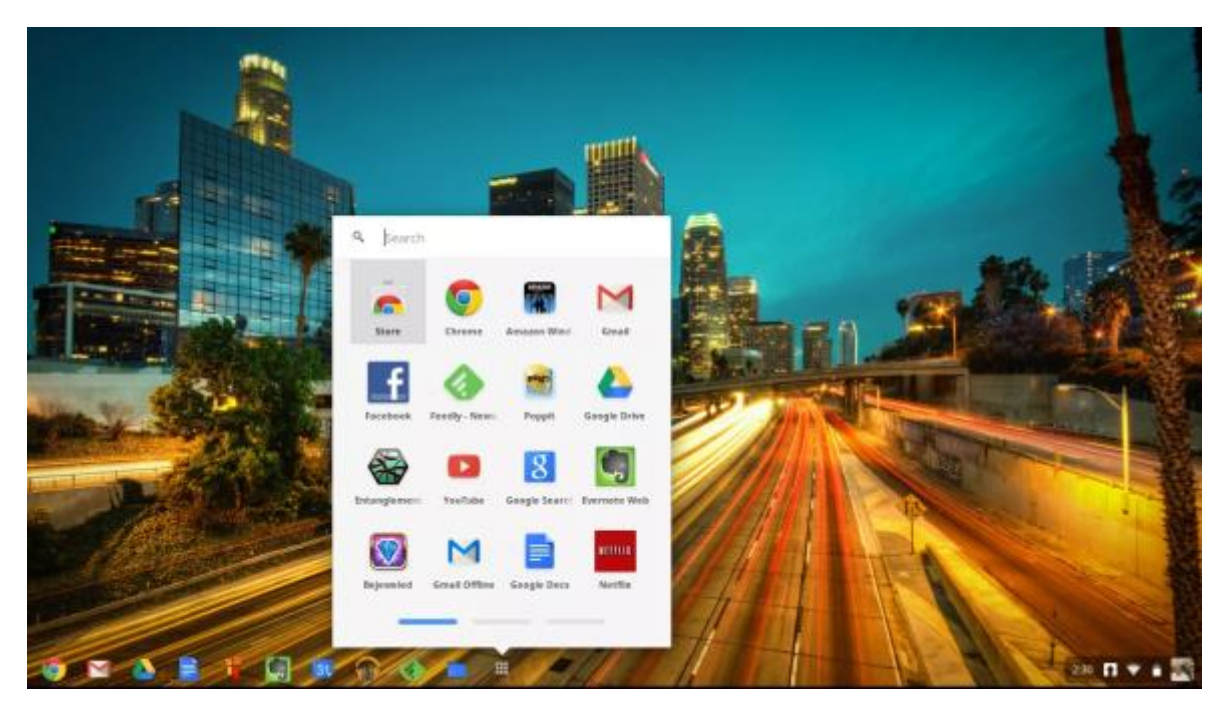

**Obrázek 7 - Stavová lišta ( zdroj: https://i0.wp.com/www.gottabemobile.com/wpcontent/uploads/2013/09/Screenshot-2013-08-22-at-2.30.03-PM.png )**

## <span id="page-20-0"></span>**Aplikace v Chrome OS**

Aplikace v operačním systému můžeme rozdělit do dvou skupin, na vyžadující trvalé připojení k síti internet – online aplikace, a na aplikace, které připojení nevyžadují, a umožnují práci v offline režimu. Hlavní aplikací v tomto operačním systému je webový prohlížeč Google Chrome, ve kterým běží velké množství webových aplikací určených pro tento operační systém ( Gmail, Google Docs atd. ). Tyto aplikace v základním nastavení neumožňují práci v offline režimu. Aplikace pro běh v režimu bez připojení k internetu lze snadno do zařízení stáhnout z internetového obchodu Google. Zde se aktuálně nachází tisíce aplikací, které pro svůj chod internetové připojení nevyžadují. (18)

- **Gmail Offline** aplikace umožňující přístup k poštovní schránce i bez připojení k internetu
- **Google Docs** prostřednictvím aplikace Dokumenty, lze ukládat textové a tabulkové dokumenty přímo na disk počítače, synchronizace s účtem Google probíhá až po připojení k internetu

Mezi předinstalovanými aplikacemi, se nachází také souborový manažer, který zvládne pracovat krom vnitřní paměti chromebooku/chromeboxu také s paměťovými kartami, USB flash disky a cloudovým diskem Google Drive.

| Files.                 | o,                                         |              |                     | 森<br>□         | $\times$ |
|------------------------|--------------------------------------------|--------------|---------------------|----------------|----------|
| <b>Ell</b> Disk Google | jmëno                                      | Velikost Typ |                     | Datum üprayy = |          |
| El Stažené soubory     | Screenshot 2014-07-30 at 13.31.03.pmg      | 315 kB       | Obrázek ve formát   | Dries 13:31    |          |
|                        | unnamed (1) webp                           | 45 kg        | Obrázek ve formát   | Dries 13:30    |          |
|                        | unnamed webp                               | 62 km        | Obrázek ve formát   | Dries 13:30    |          |
|                        | Screenshot 2014-07-30 at 13.29.57 and      | 363 kB.      | Obrázek ve formát   | Dnes 13:29     |          |
|                        | Screenshot 2014-07-30 at 13.29.31 png      | 947 kB       | Obrázek ve formát   | Dres 13:29     |          |
|                        | Screenshot 2014-07-30 at 13.29.19 png      | 96 kB        | Obrázek ve formát   | Dries 13:29    |          |
|                        | Screenshot 2014-07-30 at 13.29.14.png      | 97 kB        | Obrázek ve formát.  | Drug 13:29     |          |
|                        | Screenshot 2014-07-30 at 13.28.48.png      | 166 kB       | Obrázek ve formát   | Dnes 13:28     |          |
|                        | Screenshot 2014-07-30 at 13.28.46.png      | 679 km       | Obrázek ve formát   | Driel 13:28    |          |
|                        | Screenshot 2014-07-30 at 13.28.45 png      | 1.1 MB       | Obrázek ve formát   | Dries 13:28    |          |
|                        | Screenshot 2014-07-30 at 13.28.41 png      | 489 kB       | Obrázek ve formát   | Dries 13:28    |          |
|                        | Screenshot 2014-07-30 at 13,28.36.png      | 48216        | Obrázek ve formát   | Dries 13:28    |          |
|                        | Screenshot 2014-07-30 at 13.28.29.png      | 570 kB       | Obrázek ve formát   | Dries 13:28    |          |
|                        | Screenshot 2014-07-30 at 13.27.12.png      | 1.1 MB       | Obrázek ve formát   | Drivs 13:27    |          |
|                        | Screenshot 2014-07-30 at 13.25.42 and      | 90 kB        | Obrázek ve formát   | Ones 13:25     |          |
|                        | Screenshot 2014-07-30 at 13.25.32 and      | 394 KB       | Obrázek ve formát   | Dries 13:25    |          |
|                        | The Screensbut 2014-07-30 at 13:25:22 ppg. | 77481        | Christele un formit | Titles 12:25   |          |

**Obrázek 8 - Souborový manažer - zdroj: https://www.czc.cz/kfru4dfo9jt68es4j0l98rb114\_m/obrazek**

## <span id="page-21-0"></span>**Bezpečnost v Chrome OS**

Chrome OS oproti jiným operačním systém může bezpečně fungovat bez jakéhokoliv antivirového programu, ten by uživatel hledal v internetovém obchodě marně. V Chrome OS totiž všechny procesy fungují v tzv. sandboxem – tedy že jsou všechny od sebe odděleny. Příkladem může být, pokud se v systému otevře podvodná webová stránka, tak malware z ní se nemá jak dostat do samotného systému. Uživatel se také nemusí starat o bezpečnostní a opravné aktualizace, ty se stahují a instalují automaticky. (30)

# <span id="page-21-1"></span>**Propojení Chrome OS se systémem Android**

Instalace aplikací určených primárně pro mobilní zařízení se systémem Google Android, je možná díky obchodu Google Play, který se v Chrome OS oficiálně objevil na jaře 2016, po jedné z konferencí Googlu. Nevýhodou je však malá kapacita paměti Chromebooků, standardně se totiž dodávají z malými disky o kapacitě 16 a 32 GB, který díky použití Androidových aplikací bude brzy zaplněn. Také podpora všech uvedených zařízení není stoprocentní, chybí zde například Chromebook Pixel z roku 2014 ( výrobce Google ), navíc ne všechny aplikace fungují na x86 procesorech. (9,25)

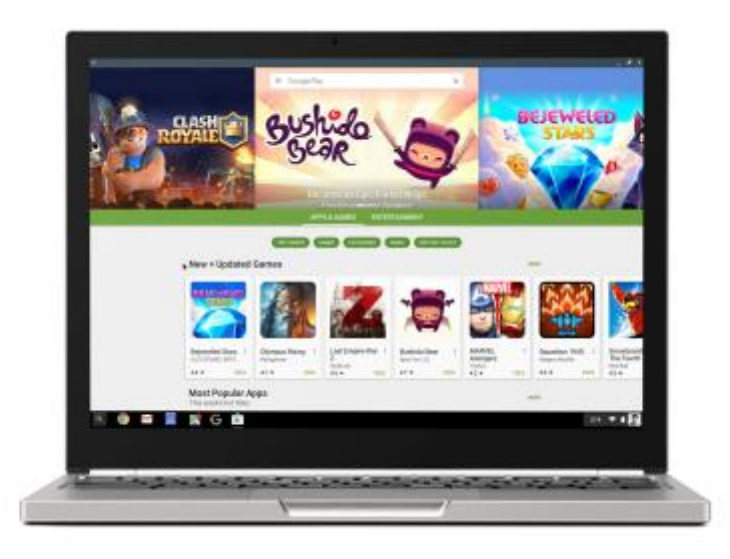

**Obrázek 9 - Google Play - zdroj: http://www.mobilmania.cz/ShowArticleImageFull.aspx?file=556395723&article=1334501**

# <span id="page-22-0"></span>**Výhody a nevýhody**

Tou hlavní a největší výhodou toho systému, je jeho absolutní bezúdržbovost a jednoduchost. Systém ani aplikace nevyžadují žádnou zdlouhavou konfiguraci ani instalace doplňujícího softwaru nebo ovladačů. Díky oddělení jednotlivých procesů, je systém velmi bezpečný i bez použití jakéhokoliv antivirového programu.

Nevýhodou je hlavně to, že chromebooky nedisponují nejvýkonnějším procesorem či grafickým čipem, což může způsobovat problémy s náročnějšími aplikacemi ( např. přehrávání filmů s vysokým rozlišením ), Chromebooky mají také většinou malou kapacitu disků a menší a méně kvalitnější displej. (8,10,15)

# <span id="page-23-0"></span>**Vlastní práce**

V praktické části se bakalářská práce věnuje instalaci operačního systému Cloudready, který je založený na Chromium OS. Ukázka instalace ve virtuálním prostředí VirtualBox, vytvoření jednoduché aplikace v jazyce Javascript a její následná distribuce přes internetovém obchodu Chrome Web Store. (23)

# <span id="page-23-1"></span>**Cloudready**

### <span id="page-23-2"></span>**Vytvoření USB flash disku s Cloudready**

Cloudový operační systém Cloudready je distribuován ve třech variantách, placené licence pro školy a podniky, a verze zdarma pro domácnosti. Můžeme si vybrat buď 32 bitovou nebo 64-bitoviz variantu systému. Po stažení systému ze stránek <https://www.neverware.com/freedownload> , je potřeba nainstalovat doplněk pro prohlížeč Google Chrome – **Nástroj na obnovení Chromebooku**.

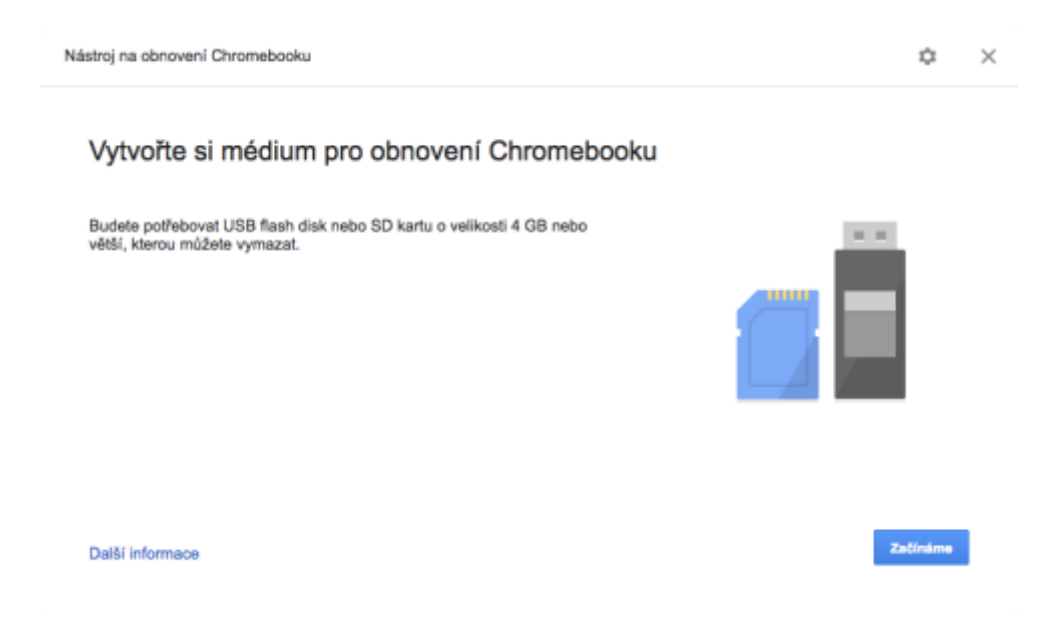

**Obrázek 10 - Vytváření instalačního média [archiv autora]**

Zde se vybere ikona nastavení v horním pravém roku aplikace, a vybere se položka – **Použít místní bitovou kopii,** a vybereme cestu ke staženému souboru s operačním systémem. Poté je k počítači potřeba připojit USB flash-disk s kapacitou minimálně 4 GB, po zvolení disku, na který chceme systém uložit, potvrdíme tlačítkem pokračovat. (21,22)

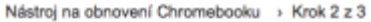

#### Vložte USB flash disk nebo SD kartu

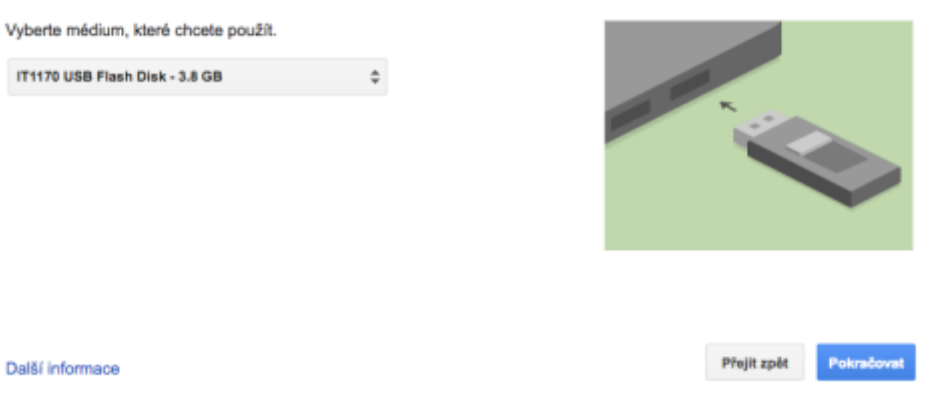

**Obrázek 11 - Výběr USB disku [archiv autora]**

Druhou variantou je možnost přímého stažení obrazu virtuálního disku připraveného pro import do aplikace VirtualBox ze stránek: [http://go.neverware.com/freeVirtualbox.](http://go.neverware.com/freeVirtualbox)

#### <span id="page-24-0"></span>**VirtualBox**

Nyní je potřeba ze stránek http://www.virtualbox.org potřeba stáhnout software Virtual Box, který je možno stáhnout pro všechny tři hlavní operační systémy ( MS Windows, Linux, Mac OS ). Po jeho úspěšném stažení a instalaci, tento program spustíme. Zde zvolíme **Soubor -> Importovat applianci** a zvolíme cestu ke staženému obrazu s předpřipraveným diskem Cloudready. (22,23,24)

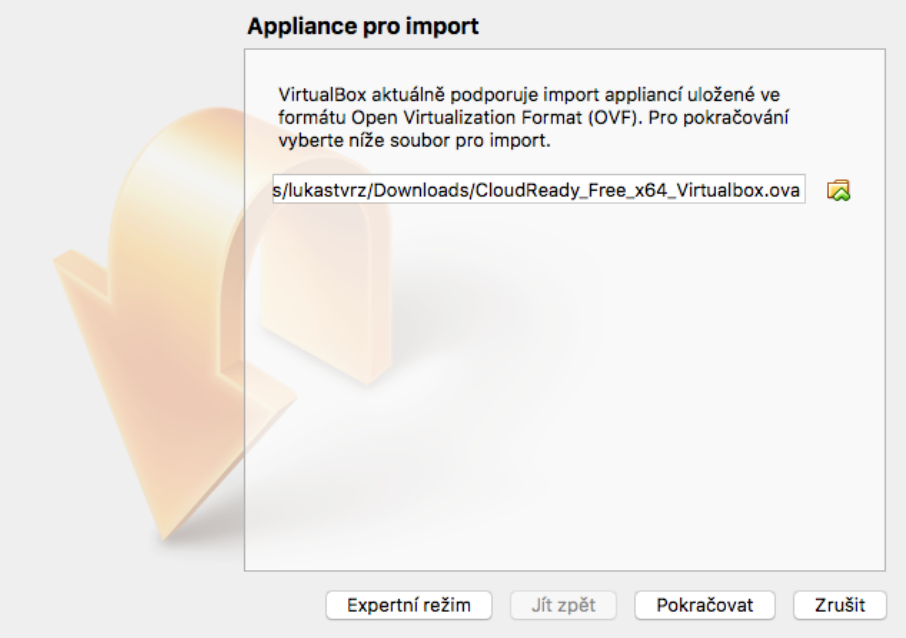

#### **Obrázek 12 - Import instalačního souboru do Virtualboxu [archiv autora]**

Poté zvolíme pokračovat, a zobrazí se dialogové okno s možností nastavení virtuálního počítače. Zde je možnost zvýšit či snížit operační paměť RAM, zvolit zvukovou a síťovou kartu, následně možnost zvolit, kde bude virtuální počítač uložen fyzicky na pevném disku.

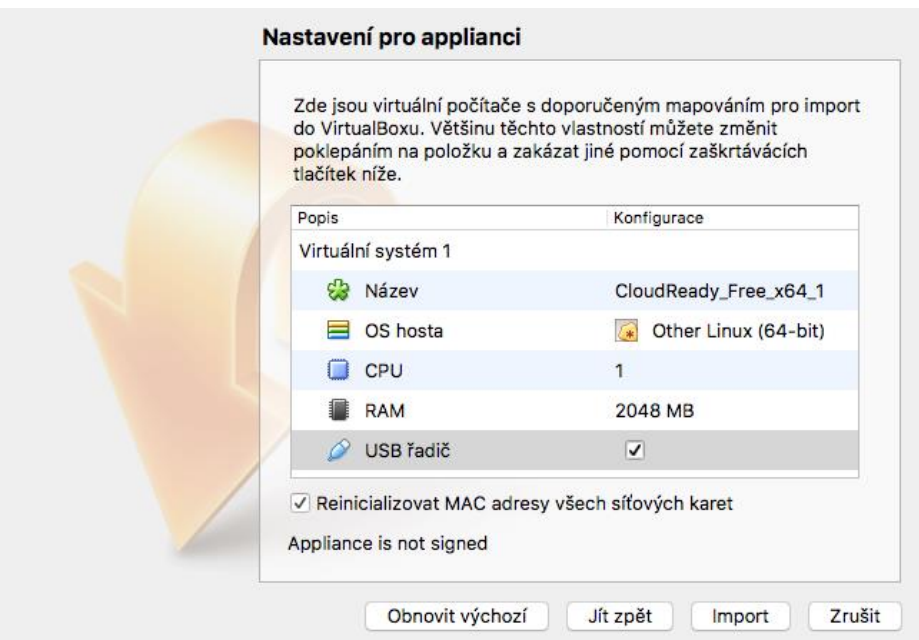

**Obrázek 13 - Nastavení parametrů virtuálního stroje [archiv autora]**

Nyní stačí kliknout na tlačítko Import, a počkat než se virtuální počítač nakonfiguruje. Pro spuštění instalace operačního systému, stačí vybrat položku s právě naimportovaným diskem z levého sloupce v softwaru VirtualBox.

### <span id="page-25-0"></span>**Instalace CloudReady**

Po spuštění virtuálního stroje, je potřeba provést krátkou základní konfiguraci systému. Uživatelsky jednoduchý instalátor nás provede v několika jednoduchých krocích nastavením jazyka systému, vybráním způsobu připojení k internetu, přihlášení ke službě Google.

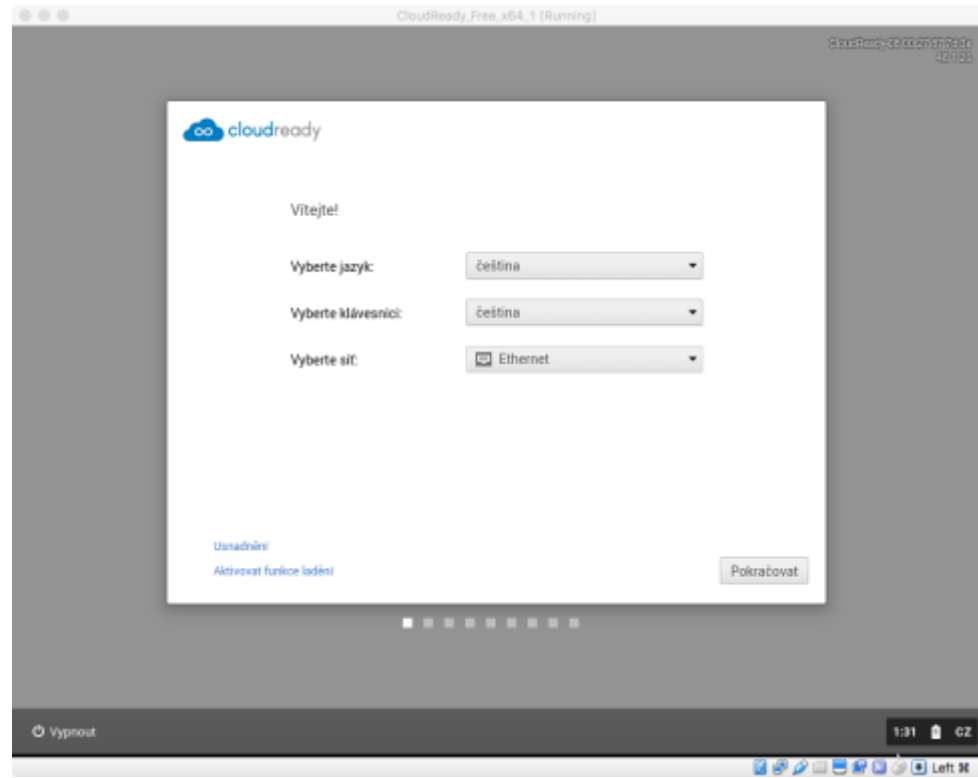

**Obrázek 14 - Instalace Cloudready [archiv autora]**

Po úspěšné konfiguraci a přihlášení k účtu Google, se načte hlavní plocha systému Cloudready ( ChromiumOS ).

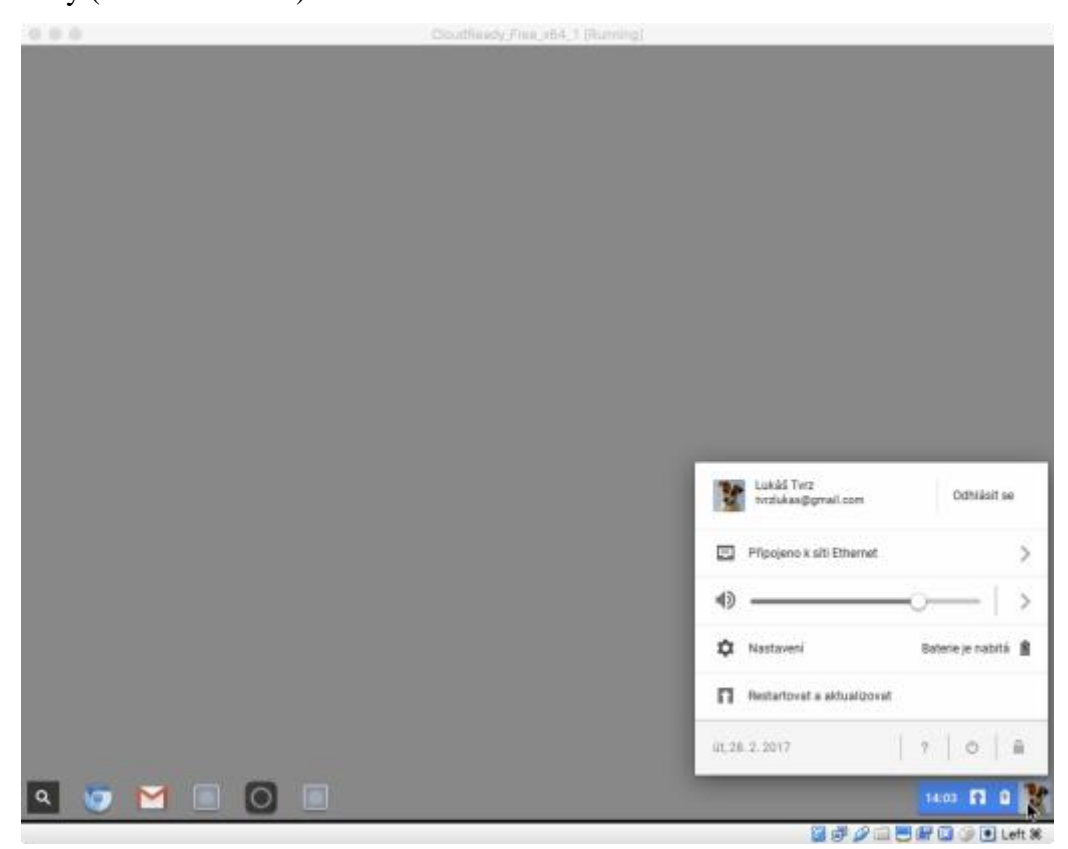

# <span id="page-27-0"></span>**Vytvoření rozšíření pro prohlížeč Chrome**

Rozšíření internetového prohlížeče Google Chrome se dělí do několika typů, např. Browser action a Page action, rozšíření také mohou přistupovat k panelům a oblíbeným položkám. (14,17)

- Browser action používá se pokud je rozšíření využitelné na většině stránek
- Page action pokud rozšíření funguje v závislosti na obsahu

Rozšíření v prohlížeči Chrome má jednotnou strukturu, jedná se v podstatě o soubor ZIP ( přípona .crx ), ve kterém se nachází tyto komponenty:

- Soubor manifest
- HTML soubor/v
- Skripty v jazyce Javascript
- Další soubory ( ikony, obrázky, styly apod. )

Pro ukázku možností jak vytvořit rozšíření pro Google Chrome byla vytvořena jednoduchá aplikace komunikující se serverem [www.idos.cz.](http://www.idos.cz/) Uživateli vyplní odjezdovou, cílovou zastávku a čas. Aplikace předá formou speciálně upraveného odkazu serveru [www.idos.cz](http://www.idos.cz/) speciální URL ve, které bude přesně zadán požadavek uživatele. Tomu se zobrazí na aktuální stránce výsledek vyhledávaného spojení.

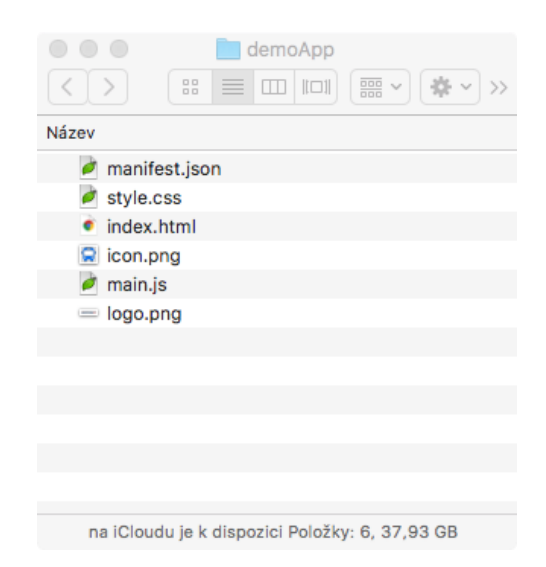

**Obrázek 16 - Obsah složky s vytvořenou aplikací [archiv autora]**

#### <span id="page-28-0"></span>**Manifest**

Základní komponentou rozšíření je soubor manifest ve formátu JSON, který se jmenuje manifest.json . Tento soubor obsahuje veškeré informace o všech částech rozšíření. Lze zde nalézt například informace o verzi manifestu, minimální potřebnou verzi prohlížeče Chrome, ale také informace o spouštěcím skriptu a ikonách. (13)

```
Æ
  "name": "Testovací aplikace k bakalářské práci – IDOS",
  "description": "Rozšíření pro ChromeOS - zjednodušené vyhledávání spojení pro pražské MHD",
  "version": "2.1",
  "permissions": ["tabs"].
  "browser_action": {
    "default_popup": "index.html",
    "icons": {
      "128": "icon.png"
      "16": "icon16.png" } },
  "manifest_version": 2
\mathcal{F}
```
**Obrázek 17 - Zdrojový kód manifest.json [archiv autora]**

### <span id="page-28-1"></span>**Main.js**

Dalším velice důležitým souborem při tvorbě rozšíření, je soubor Main.js, který je napsaný v jazyce Javascript. Důležitý je hlavně pro definování velikosti a tvaru okna, které bude pro aplikaci vytvořeno.

```
window.addEventListener("click", function (g) {
    var odiezd:
    var cil:
    var datum;
    var cast
    var odkaz;
    odjezd = document.idos.odjezd.value;
    cil = document.idos.cil.value;
    datum = document.idos.datum.value;<br>cas = document.idos.cas.value;
    odkaz = "http://jizdnirady.idnes.cz/pid/spojeni/?date="+datum+"&time="+cas+"&f="+odjezd+"&t="+cil+"&fc=301003&tc=301003&submit=true";
    chrome.tabs.create({"url": odkaz ,"selected":true},function(tab){
        updateTab(tab.id);
    \mathbf{m}\mathbf{v}
```
#### **Obrázek 18 - Soubor Main.js [archiv autora]**

### <span id="page-28-2"></span>**Ikona**

Pro potřeby vývoje této aplikace bylo použito open-source uložiště ikon a obrázků – [www.flaticon.com,](http://www.flaticon.com/) kde si může uživatel stáhnout jakoukoliv ikonu, zcela zdarma.

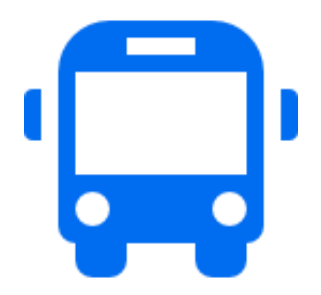

**Obrázek 19 - Ikona k aplikaci [zdroj: http://www.flaticon.com/free-icon/school-bus-front\_15923]**

#### <span id="page-29-0"></span>**HTML dokument**

V souboru index.html se nachází veškeré informace o vzhledu aplikace ( podle veškerých pravidel značkovacího jazyka HTML ). Také se zde nachází veškerá funkcionalita aplikace napsaná v jazyce Javascript, který se zpracovává na straně klienta. Poslední informace, která se zde nachází, je odkaz na soubor s kaskádovými styly.

```
<!DOCTYPE html>
<html>
<head...>
<body>
<script src="main.js"></script>
<style>
    body{
        width: 400px;
        margin: 0 auto;
        margin-top: 1em
         font-family: Arial;
        text-align: center;
        margin-bottom: 1em;
    \mathbf{A}.vnitrni{
        width: 350px;
        margin: 0 auto;
    img(margin-bottom: 1em;
        margin-top: 1em;
</style>
<div class="vnitrni"><br><h3 style="color: #00008b; text-align: center; font-weight: 700;">IDOS - Vyhledávání spojení</h3>
    sns style="color: #0000080; text-align: center; font-weight: /00;">1DUS - Vyhiedavani Spojeni</ns><br><ing src="idon.png" align="center" width="64px" height="64px"><br><form name="idos" style="text-align: center;"><br><ing style="t
         \frac{1}{\sqrt{div}}<div class="form-group">
             \frac{1}{\sqrt{2}}<div class="form-group">
             <input type="date" class="form-control" name="datum" id="formGroupExampleInput3" placeholder="Datum" style="text</a>
         \frac{1}{\sqrt{2}}<div class="form-group">
             <input type="time" class="form-control" name="cas" id="formGroupExampleInput4" placeholder="Čas" style="text-al:
         \frac{1}{\sqrt{div}}<br />hutton type="submit" class="btn btn-primary" onclick="send();">Odeslat</button>
</form>
\langle/div>
</body>
</html>
```
**Obrázek 20 - Hlavní část souboru index.html [archiv autora]**

# <span id="page-30-0"></span>**Distribuce aplikace**

Pro distribuci vytvořené aplikace se použije obchod s aplikace Google, ten vyžaduje existenci účtu Google, po přihlášení do účtu Google, se zvolí záložka Panel vývojáře. Nyní je potřeba zaplatit registrační poplatek 5\$ Google. Po zaplacení tohoto poplatku bude moci vyvojář do internetového obchodu nahrát 20 aplikací. (11,17)

## <span id="page-30-1"></span>**Upload aplikace do obchodu Chrome**

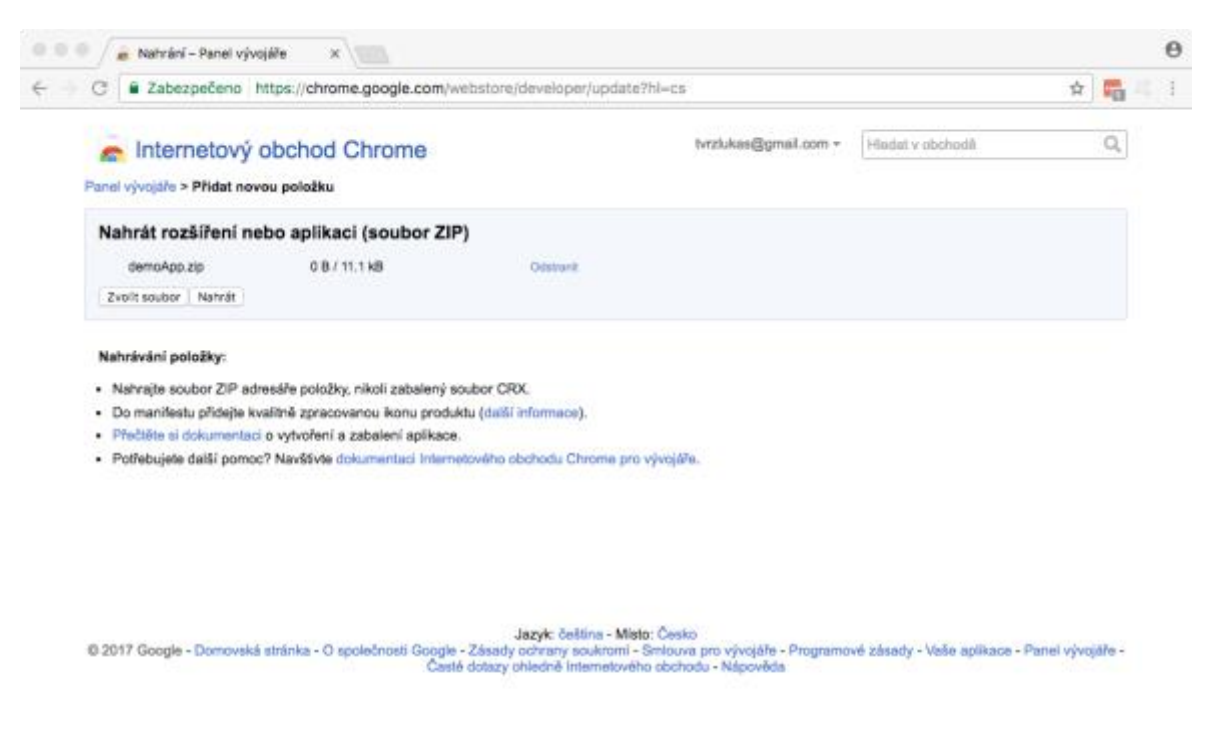

Aplikace se do obchodu nahraje kliknutím na "Zvolit soubor", poté se zobrazí dialogové okno s možností nahrání zabaleného ZIP souboru následuje vyplnění veškerých informací o aplikaci.

- Nahrání ZIP souboru
- Podrobný popis aplikace
- Ikona aplikace
- Miniatura aplikace
- Dlaždice zobrazující se v obchodě Google
- Jazyk
- Pro jakou zemi je aplikace určena
- Přístupová práva

Po vyplnění veškerých povinných položek se aplikace v obchodě Google objeví po 20minutovém zpracování. Nově se aplikace pro systém Chrome OS nedají spustit v prohlížeči Chrome v jiných operačních systémech než Chrome OS ( Windows, Mac, Linuxu ). Pro testování aplikace je tedy potřeba Chromebook. (11,17)

| Panel vývojáře                                                                                                    |           |                          |                       |             |                                                                 |  |  |  |  |  |
|----------------------------------------------------------------------------------------------------|-----------|--------------------------|-----------------------|-------------|-----------------------------------------------------------------|--|--|--|--|--|
| Vaše zápisy (1-1 z celkového počtu 1)                                                                                | Vytvořeno | Naposledy<br>publikováno | Uživatelů za<br>týden | Stav        |                                                                 |  |  |  |  |  |
| <b>IDOS rozšíření pro Chrome</b><br>Verze 1.1<br>★★★★★ (0)<br>Oslovte uživatele v jiných jazycích. Další informace v | 2.3.17    | 2.3.17                   | 0                     | Publikováno | Statistiky   Zrušit<br>publikování   Upravit<br>Další informace |  |  |  |  |  |
|                                                                                                    |           |                          |                       |             | Přidat novou položku                                            |  |  |  |  |  |

**Obrázek 21 - Panel vývojáře s nově přidanou aplikací [archiv autora]**

Pro testování nové aplikace stačí v obchodě Google kliknout na tlačítko "nainstalovat rozšíření". Po instalaci stačí aplikaci spustit.

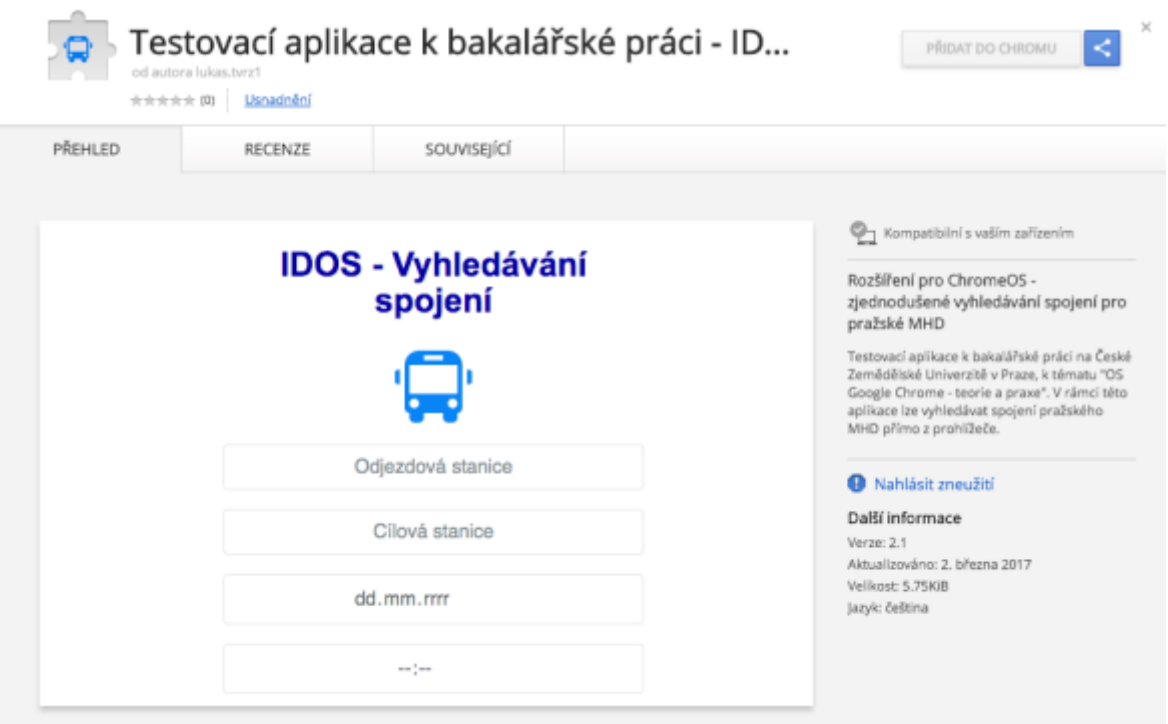

**Obrázek 22 - Nová aplikace zobrazující se v obchodě Google [archiv autora]**

# <span id="page-32-0"></span>**Testování aplikace**

Funkčností se jedná o velice jednoduchou aplikaci, u které se po kliknutí na ikonu aplikace

( v pravé horní části obrazovky, nebo v spouštěči aplikací ), zobrazí obrazovka se čtyřmi políčky pro:

- odjezdová stanice
- cílová stanice
- datum
- čas

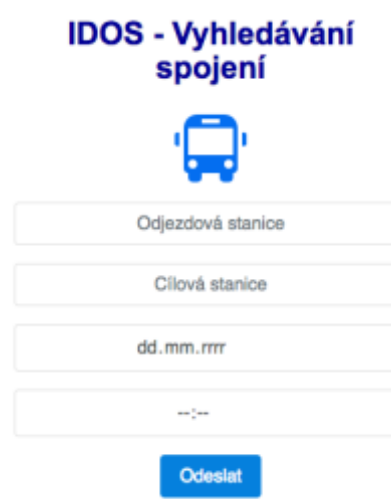

**Obrázek 23 - Ukázková aplikace [archiv autora]**

Po vyplnění všech políček už stačí kliknout pouze na tlačítko – Odeslat. Tím se pomocí programovacího jazyka Javascript, na straně klienta vytvoří speciální URL odkaz, který aplikace předá webovému prohlížeči, který následně zobrazí výsledek.

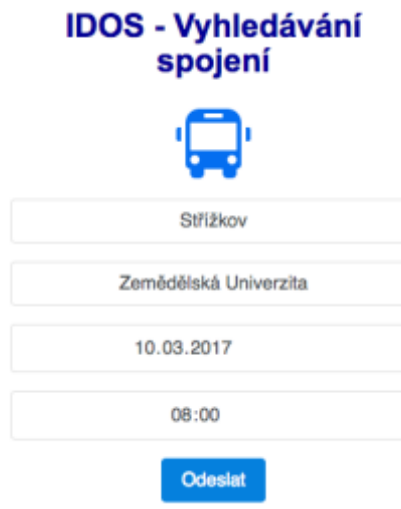

**Obrázek 24 - Ukázková aplikace [archiv autora]**

Po odeslání obsahu formulářů, se už pouze zobrazí vygenerovaná stránka s výsledkem vyhledávaného spojení.

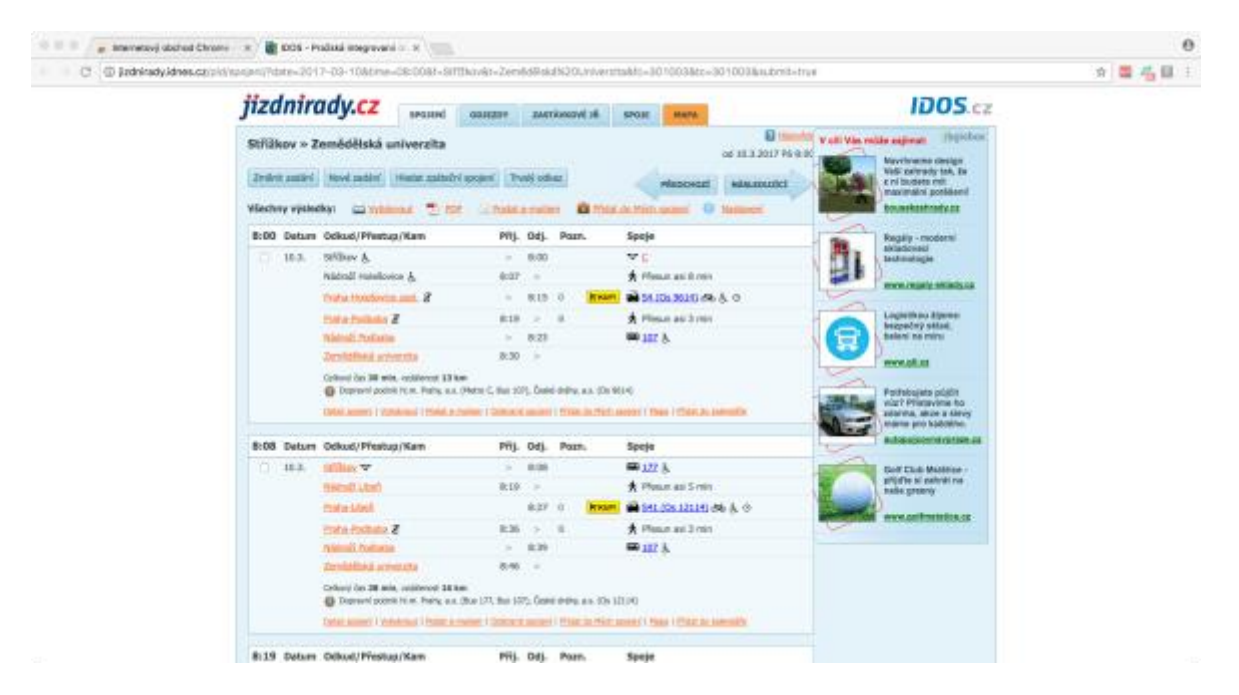

**Obrázek 25 - Výsledek vyhledávání**

#### <span id="page-34-0"></span>**Závěr** 5.

V první části se tato bakalářská práce zabývala teoretickou pohledem na téma operační systém, jeho stručná charakteristika a dělení operačních systémů. Dále byla popsána problematika cloudových operačních systémů s jedním hlavním příkladem – Chrome OS. Byla zde popsána architektura tohoto operačního systému, a představena integrace Google Play do nejnovějších verzí Chrome OS, díky tomu lze instalovat většinu aplikací pro systém Android.

V praktické části této práce byly ukázány způsoby, jak lze otestovat tento operační systém i na zařízení, které není Chromebook. Následná ukázka vývoje jednoduché aplikace v programovacím jazyce Javascript, a její následná distribuce v obchodě s aplikacemi.

Cílem práce bylo ukázat přednosti tohoto operačního systému, který už není pouze "nafouklý" webový prohlížeč Chrome. Ale jedná se o plnohodnotný operační systém, který i přes své mínusy, by se mohl rovnat tradičním operačním systémům.

# <span id="page-35-0"></span>**Seznam použitých zdrojů**

- 1. LAFAY, M. *Chromebook For Dummies.* Vyd. 1.: Amazon, 2014. ISBN 978- 1118951262.
- 2. MILLER, M. *My Chromebook.* Vyd. 1. Indianapolis : Pearson Que. str. 271. ISBN 0789743965.
- 3. ROME, C. *The Chrome Book ( Fifth Edition ) - The Essential Guide to Cloud Computing with Google Chrome and the Chromebook.*: Amazon, 2015. ISBN 978- 1483902258.
- 4. ROOT, G. *Cloud Computing with Google Chrome.*: Amazon, 2013. ISBN 978- 1483902258.
- 5. ŠIKA, M. *Virtuální počítač: praktická řešení pro domácí uživatele.* Vyd. 1. Brno : Computer Press, 2011. 256 s.. ISBN 978-8025133347.
- 6. VESELÝ, A. *Operační systémy II.* Vyd. 2. Praha : Česká zemědělská univerzita, 2006. ISBN 978-8021315532.
- 7. HOLČÍK, T. *Chromebooky budou spuštět všechny aplikace z Androidu.* [Online] [Citace: 19. 01 2017.] http://www.mobilmania.cz/bleskovky/chromebooky-budouspoustet-vsechny-aplikace-z-androidu/sc-4-a-1334501/default.aspx.
- 8. Czechcomputer.cz. *Google Chrome pod drobnohledem.* [Online] [Citace: 01. 02 2017.] https://www.czc.cz/navod-google-chrome-os-pod-drobnohledem-internet-bezzbytecnych-starosti/clanek.
- 9. ŠKOPEK, P. *Obchod Google Play a androidové aplikace přichází na Chrome OS.*  [Online] [Citace: 01. 02 2017.] https://mobilenet.cz/clanky/obchod-google-play-aandroidove-aplikace-prichazi-na-chrome-os-30287.
- 10. ŠMÍD, D. *Chromebook jednoduchst nade vše.* [Online] [Citace: 30. 01 2017.] https://www.root.cz/clanky/chromebook-jednoduchost-nade-vse/.
- 11. MALÝ, M. *Vytváříme rozšíření pro prohlížeč Chrome.* [Online] [Citace: 15. 02 2017.] https://www.zdrojak.cz/clanky/vytvarime-rozsireni-pro-prohlizec-chrome/.
- 12. The Chromium Project. *Software Architecture.* [Online] [Citace: 12. 01 2017.] https://www.chromium.org/chromium-os/chromiumos-design-docs/softwarearchitecture.
- 13. Google Chrome Developer. *Manifest File Format.* [Online] [Citace: 20. 02 2017.] http://developer.chrome.com/extensions/manifest.
- 14. Samples Extension. [Online] [Citace: 20. 02 2017.] https://developer.chrome.com/extensions/samples.
- 15. TECHNET. *Google prčdstavil konkurenci pro Windows.* [Online] 2010. [Citace: 04. 01 2017.] http://technet.idnes.cz/google-predstavil-konkurenci-pro-windows-chromeos-a-dva-roky-internetu-zdarma-g0g- /software.aspx?c=A101207\_225759\_sw\_internet\_pka.
- 16. GOOGLE. User Experience. [Online] [Citace: 01. 02 2017.] http://www.chromium.org/user-experience.
- 17. GOOGLE. Create Your First App. [Online] 2015. [Citace: 31. 01 2017.] http://developer.chrome.com/apps/first\_app.
- 18. GOOGLE. Tutorial: Getting Started. [Online] 2015. [Citace: 22. 02 2017.] http://developer.chrome.com/webstore/get\_started\_simple.
- 19. GOOGLE. Official Chromebook Store. [Online] [Citace: 15. 01 2017.] http://www.google.com/chrome/devices/chromebook.html.
- 20. GOOGLE. Internetový obchod Chrome. [Online] https://chrome.google.com/webstore/category/apps?hl=cs.
- 21. NEVERWARE. OS Cloudready for Home. [Online] [Citace: 01. 03 2017.] https://www.neverware.com/freedownload.
- 22. NEVERWARE. Cloudready install guide. [Online] [Citace: 01. 03 2017.] https://guide.neverware.com/critical-requirements/.
- 23. VIRTUALBOX. Virtualbox Guide. [Online] [Citace: 01. 03 2017.] https://www.virtualbox.org/.
- 24. POT, J. *How to run Chrome OS in Virtualbox.* [Online] http://www.digitaltrends.com/computing/how-to-run-chrome-os-in-virtualbox/.
- 25. LEE, K. *Finally google bring Android apps to Chrome.* [Online] [Citace: 02. 03 2017.] http://www.techradar.com/news/mobile-computing/laptops/finally-googlemight-bring-android-and-chrome-os-into-one-laptop-1329396.
- 26. KOLÁŘ, P. *Operační systémy.* [Online] [Citace: 01. 02 2017.] http://www.nti.tul.cz/~kolar/os/os.pdf.
- 27. HOSZOWSKI, R. *Operační systém a správa souborů.* [Online] [Citace: 15. 01 2017.] http://www.sslch.cz/files/163/6-operacni-system-a-sprava-souboru-u.pdf.
- 28. *CLOUD.CZ.* [Online] [Citace: 31. 01 2017.] http://www.cloud.cz/cloud/158-cloudcomputingco-ty-pojmy-znamenaji.html.
- 29. KUBEŠ, R. *Cloudové operační systémy.* [Online] [Citace: 12. 02 2017.] http://technet.idnes.cz/zapomente-na-windows-operacni-systemy-miri-na-internetpjm-/sw\_internet.aspx?c=A110603\_144935\_sw\_internet\_vse.
- 30. *Security overview Chrome OS.* [Online] [Citace: 01. 03 2017.] https://www.chromium.org/chromium-os/chromiumos-design-docs/security-overview.